# Red Hat Enterprise Linux 7

# Configuring httpd service in Apache

Version: 2.4

Running the httpd Service

#### Yum install httpd

# Starting httpd service

Use apachectl and systemctl commands in place of service command.

Command to start in httpd service RHEL 6 or older versions

Service httpd start

In RHEL 7, use:

apachectl start

or

systemctl start httpd

# Auto start on boot time (startup)

# systemctl enable httpd.service

Note: use disable to the service to run in startup instead of enable.

# Verify Service Status

#### Systemctl is-active httpd.service

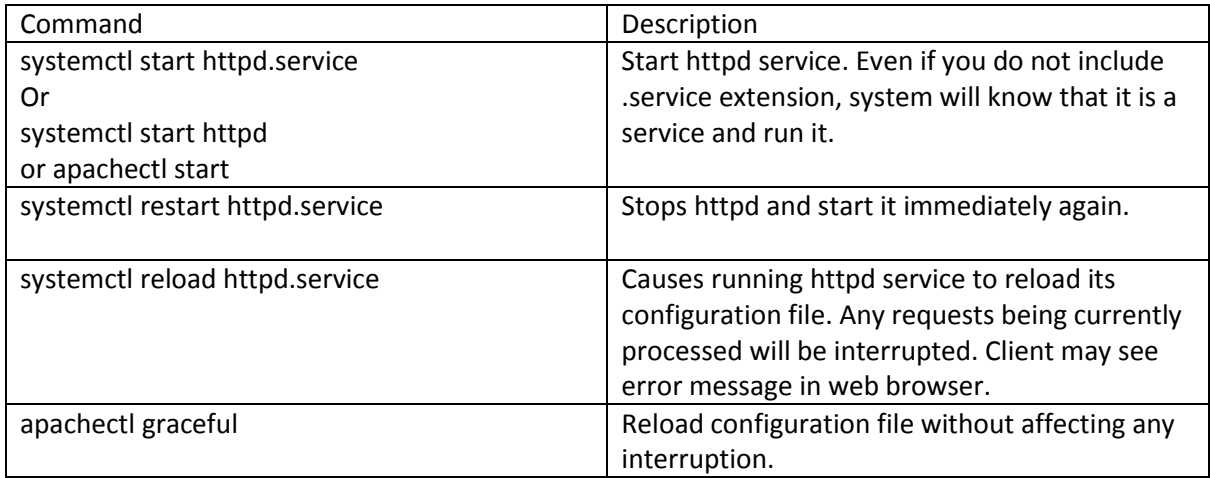

It should show following symlink creation as a result if the service is not in startup already:

# ln -s '/usr/lib/systemd/system/httpd.service' '/etc/systemd/system/multi-

user.target.wants/httpd.service'

Targeted Audience: Students of Network and System Administration CSIT (TU), System Administration (Elective) BE Computer/BIT (Purbanchal University), MCS 22: Operating System Concepts and Network Management IGNOU, MCS 52: Network Administration and Programming, IGNOU

# *Shiba R. Tamrakar [\(shibaratna@gmail.com\)](mailto:shibaratna@gmail.com), [www.shiba.com.np](http://www.shiba.com.np/)* 2 *RHCE, CEHv7, DB2 Associate, [Facebook](https://www.facebook.com/shiba.r.tamrakar)*

#### Configuration files

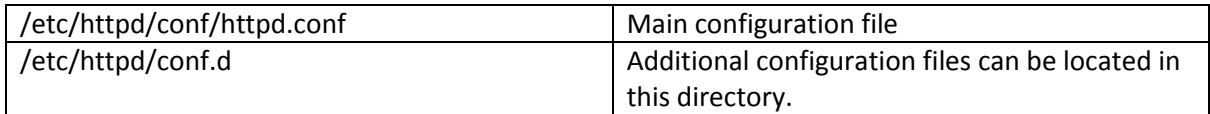

#### Sample configuration file: /etc/httpd/conf.d/shiba.com.np.conf

Note: Sample configuration files can be found in /usr/share/doc/httpd-VERSION/httpd-\*.conf

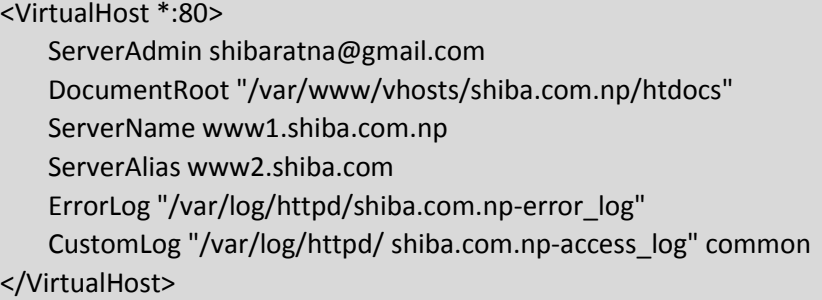

Note: www1.shiba.com.np and www2.shiba.com.np should have DNS entry. If not add these domain name in /etc/hosts. Add following line in /etc/hosts

192.168.0.1 www1.shiba.com.np www2.shiba.com.np

# Configuring SSL Server in Apache

Secure Sockets Layer (SSL): a cryptographic protocol that allows a server and a client to communicate securely [1].

Transport Layer Security (TLS): improved extension to SSL

Requeires: mod\_ssl, which uses the OpenSSL toolkit to provide the SSL/TLS support.

Installing required module and package

yum install mod\_ssl openssl

Adds: mod\_ssl configuration in /etc/httpd/conf.d/ssl.conf

#### Using Existing Key:

IP address or domain name is changed.

 Certificates are issued for a particular IP address and domain name pair. If one of these value changes, the certificate becomes void.

You have a certificate from VeriSign and you are changing the server software.

Certificate issued for one software will not work in another.

Copy/move certificate files in /etc/pki/tls/private/ and /etc/pki/tls/certs respectively:

cp mykey.key /etc/pki/tls/private/server.key cp certificate.crt /etc/pki/tls/certs/server.crt

adding certificate to /etc/httpd/conf.d/ssl.conf:

SSLCertificateFile /etc/pki/tls/certs/server.key SSLCertificateKeyFile /etc/pki/tls/private/server.crt

Targeted Audience: Students of Network and System Administration CSIT (TU), System Administration (Elective) BE Computer/BIT (Purbanchal University), MCS 22: Operating System Concepts and Network Management IGNOU, MCS 52: Network Administration and Programming, IGNOU

Note: it require restarting httpd service

# Generating a New Key and Certificate (Self-Signed)

Require: crypto-utils

yum install crypto-utils

#### Steps to Generate certificate:

- 1. Use genkey command
	- yum install crypto-utils.x86\_64
- 2. Brief information on where key will be stored after created:

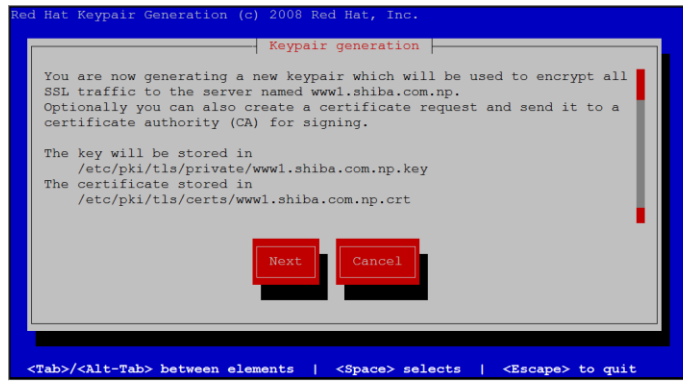

3. Choose security level

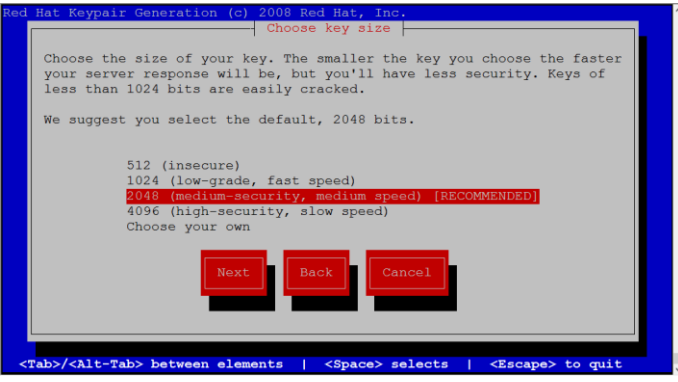

4. Generating random bits

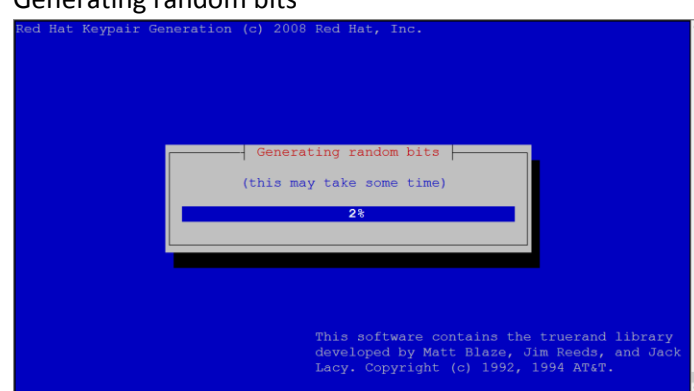

5. Certificate Request (choose no if you want to use self-signed certificate; only require if you want to require for verified digital certificate.)

Targeted Audience: Students of Network and System Administration CSIT (TU), System Administration (Elective) BE Computer/BIT (Purbanchal University), MCS 22: Operating System Concepts and Network Management IGNOU, MCS 52: Network Administration and Programming, IGNOU

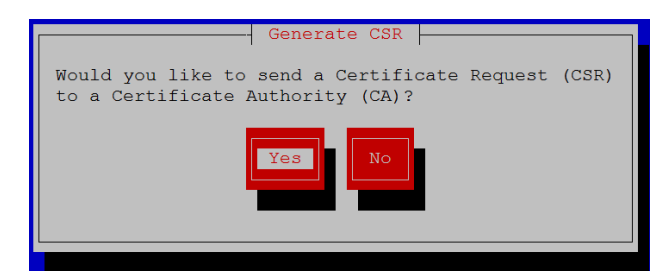

6. Encrypting private key

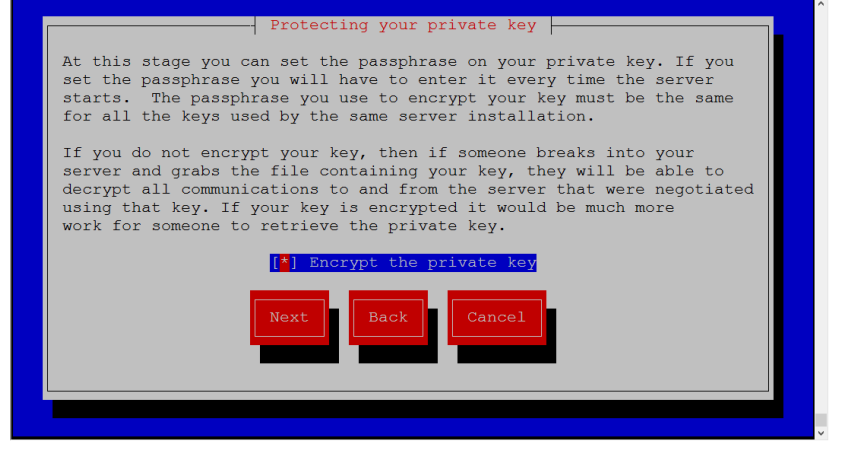

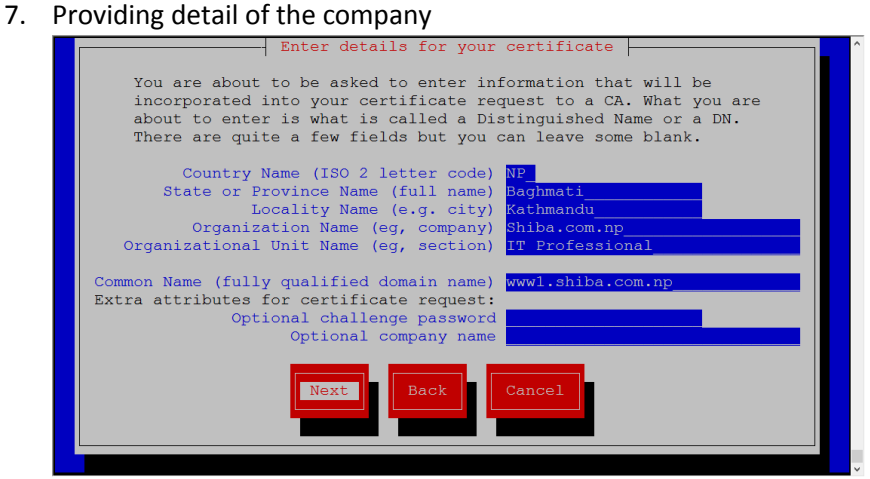

8. Output:

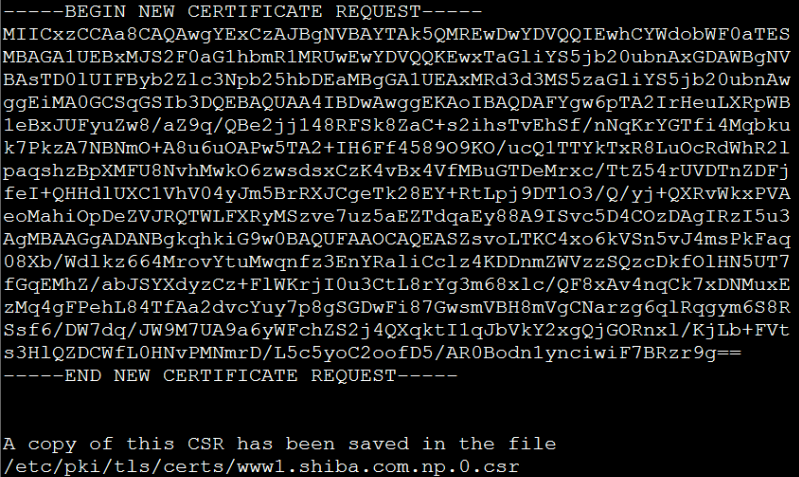

Press return when ready to continue

#### Additional Help:

yum install httpd-manual

# Configuring SQUID for Web Cache

#### vi /etc/squid/squid.conf

#Add following lines #acl rule called mynet acl mynet src 172.16.0.0/16 #acl rule called myhost acl myhost src 172.16.0.1 #acl rule called prohibited acl prohibited dstdomain .games.com

#Controlling Access to the acl rules created in above lines (runs in FIFO order) #deny myhost acl to access web site http\_access deny myhost #deny prohibited destination sites to be opened http\_access deny prohibited #allow mynet acl to access web site http\_access allow mynet